# TM50 Touch Korisnicko uputstvo - Magellan i Spectra SP

**MAGELLAN** 

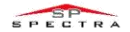

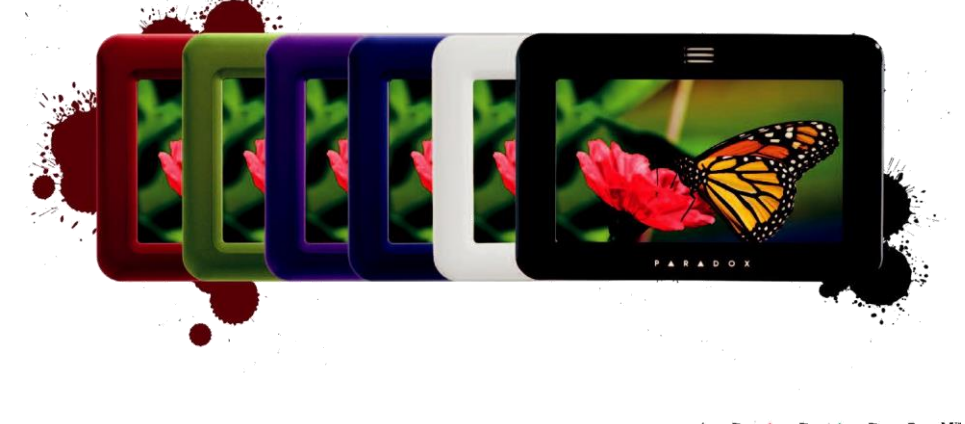

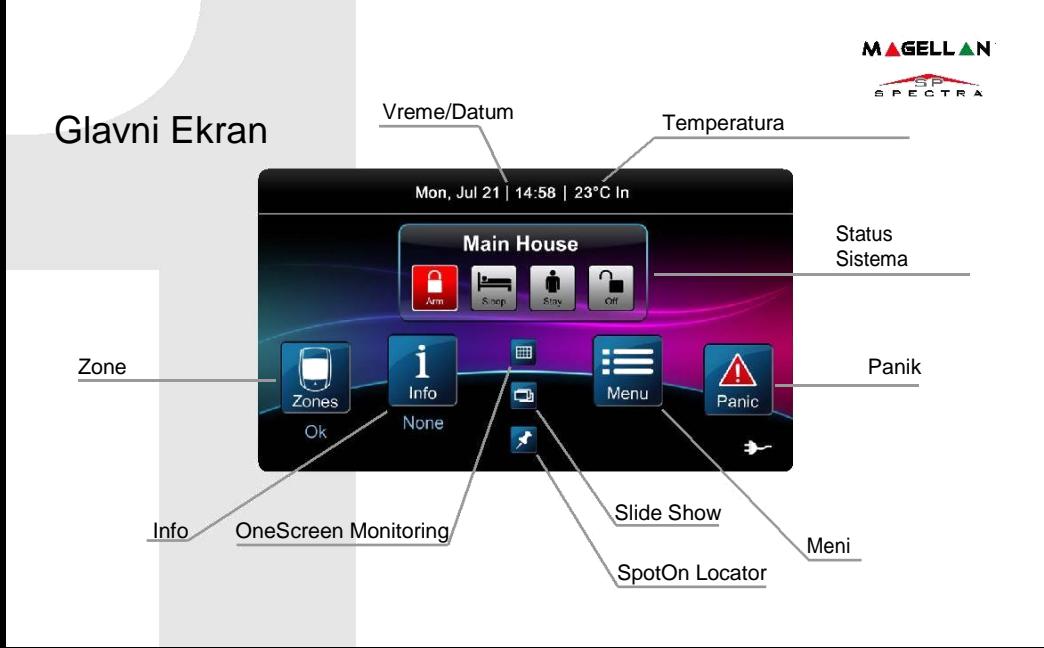

#### **MAGELLAN**®

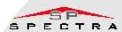

## Ukljucivanje/Iskljucivanje

Ukljucivanje/iskljucivanje sistema:

- 1. Izaberite nacin ukljucenja na glavnom meniju.
- 2. Unesite sifru.

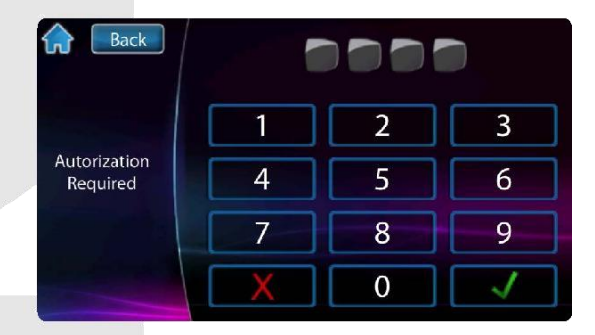

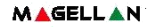

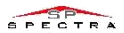

### Meni

Opcije menija:

- Bypas Zone
- PGM-ovi
- Alarm sat
- Chiming zone
- Ciscenje ekrana
- Dodatci
- Podesavanja
- Podesavanja sistema

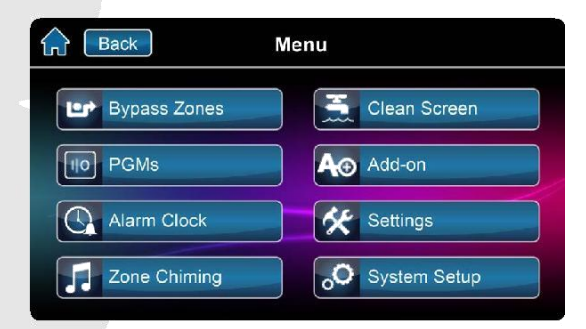

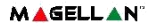

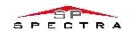

## Korisnicko programiranje

- 1. Pritisni Meni.
- 2. Pritisni Podesavanje Sistma.
- 3. Unesi Master Sifru.
- 4. Kroz Master Programiranje izaberi Korisnika.

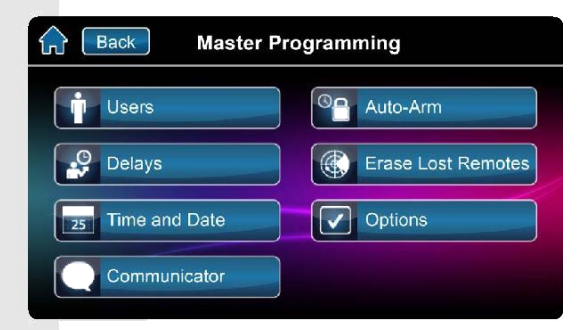

**MAGELLAN** 

## Programiranje Novog Korisnika

- 1. Pritisni taster Dodati novog korisnika.
- 2. Unesi novu sifru I pritisni Sacuvaj taster.
- 3. Ponovo unesi istu sifru I pritisni Sacuvaj.
- 4. Opciono za unos daljinskog, pritisnuti taster na daljincu ili taster Preskoci.
- 5. Korisnik je dodat.

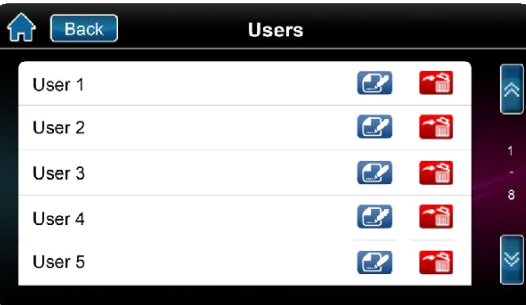

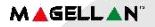

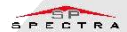

## Ekran Podesavanja

Podesavanjima se pristupa kroz glavni Meni pa Podesavanja

- Podesavanje ekrana
- Zvuci
- Slide show
- Home Page
- Jezici
- Podizanje Verzije
- Kalibrisanje Senzora
- Info

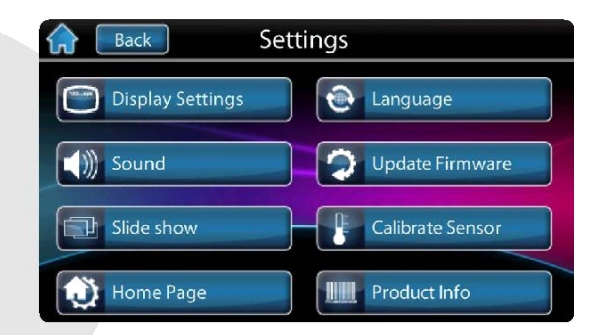

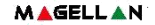

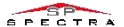

## OneScreen Monitoring™ Funkcija

- 1. Pritisni **taster**.
- 2. Vidi otvorene/zatvorene zone.
- 3. PritisniTest taster za test svih zona (SoloTest Mode).
- 4. Pritisni taster Podesavanja za jos opcija.

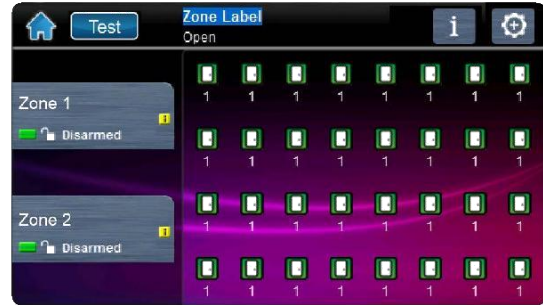

#### **MAGELLAN**<sup>®</sup>

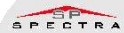

### SpotOn Locator™ funkcija

Pristupanje SpotOn Locator\*:

- 1. Pritisni **K** taster.
- 2. Prati instrukcije na ekranu kako da uneses slike, fotografije ili seme plana kuce
- 3. Prati insktukcije na ekranu kako da dodas/pomeris/obrises zone sa seme plana kuce.

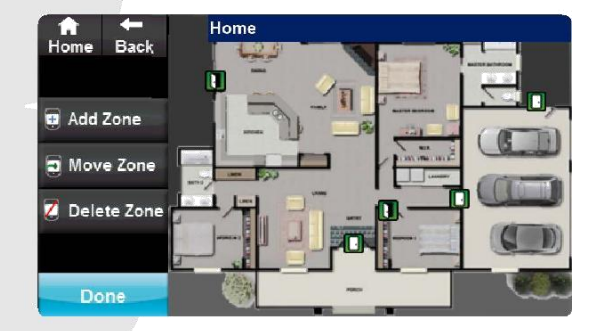

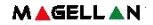

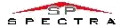

#### SlideShow funkcija

#### Pristupanje SlideShow:

- 1. Pritisni  $\Box$  taster da vidis fabricki slideshow.
- 2. Pritisni taster podesavanja za jos opcija.

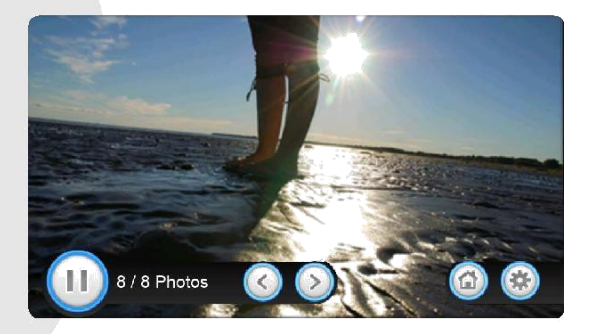